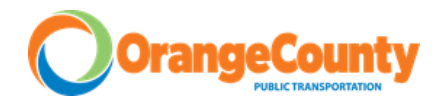

## *PRESENTS*

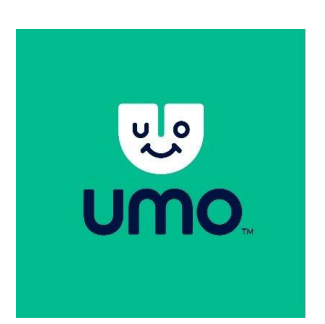

**WHO**: Every person riding Orange County transportation needs to get an UMO card or download the UMO mobility app, Even if your fare is \$0. Elderly and Disabled need to complete an application with Orange County Transportation to qualify for fare free rides.

**WHAT IS IT**: UMO is a prepaid card that is used to pay the fare for riding Orange County Public Transportation.

**WHY**: We are moving toward a cashless fare system for your convenience.

**WHERE DO I SIGN UP**: There are two options for using UMO: a physical card or the mobile app (UMO mobility)

- o Physical UMO cards can be picked up from Orange County transportation department by appointment call 919.245.2004 to set up an appointment. We can preload it with cash, credit/debit, or check during your appointment.
- o UMO MOBILITY app is available in the Android and iOS app stores. And funds to the card can be added through the app.

## **Frequently Asked Questions**

Can I reload it on my own? Yes, once you have a card you can add funds using a credit or debit card on [www.umopass.com](http://www.umopass.com/)

What if I lose my card? We can issue a replacement card for \$3 and transfer your balance to the new card.

How do I get started? Flip the paper over for instructions.

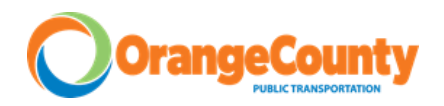

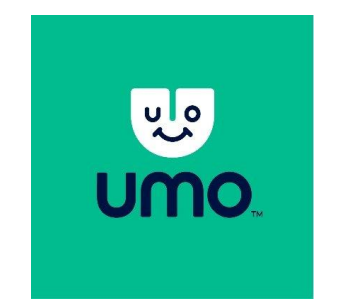

Orange County Public Transportation has partnered with UMO to provide passengers with a simple and easy way to pay for fares. With UMO you have two options on how to pay for your fare: contactless payment using your smart phone, or pay with a reloadable smart card.

## FOR THE FARE CARD USERS

- 1. CARDS ARE AVAILABLE BY APPOINTMENT WITH THE TRANSPORTATION DEPARTMENT (919.245.2006)
- 2. We can load funds on the card at the office too.
- 3. Or you can load funds on your card via [www.umopass.com](http://www.umopass.com/)
	- a. Once on umopass.com scroll down to register
	- b. Select 'I WANT TO USE A CARD'
	- c. Enter Username/email password/ card number
	- d. Click Buy in the top Right hand corner
	- e. Add stored value.

## FOR SMARTPHONE USERS

- 1. Download 'UMO mobility' from the app store.
- 2. Open app and click 'Get started'
- 3. Allow UMO to access device's location
- 4. Create a new account by selecting Join from the menu in the top left.
- 5. Register with a phone number or email.
- 6. Once registered you can add funds by selecting the Wallet icon on the bottom of the screen and select 'Add Cash'
- 7. IMPORTANT! Make sure when you are adding funds that you are with the right transportation agency! Select Orange County Public transportation
- 8. Select amount to add to the card (Maximum is \$100)
- 9. Select purchase and enter credit card information.